# DATA CLEANING TUTORIAL

#### PETRA ISENBERG

Information Visualization

#### **LOADING DATA**

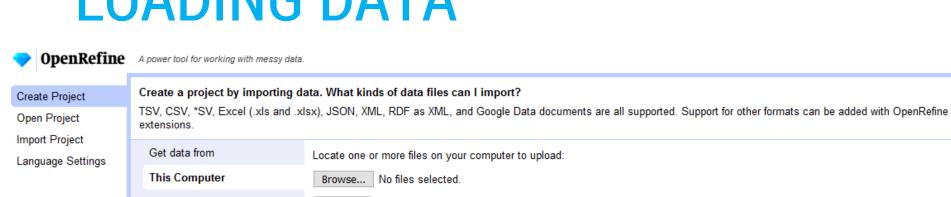

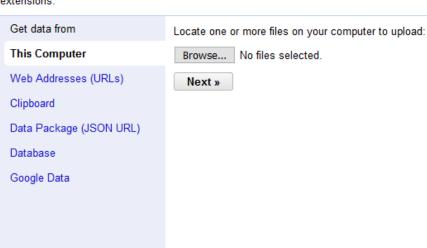

#### **CONFIGURE PARSING OPTIONS**

Parse cell text into numbers, dates, ...

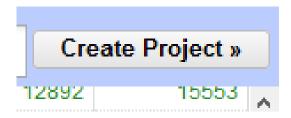

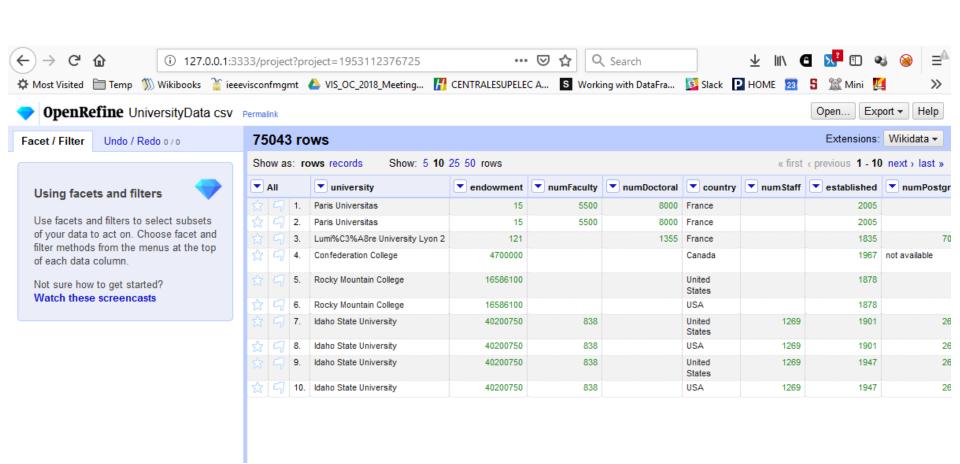

#### **CLEAN UP COUNTY NAMES**

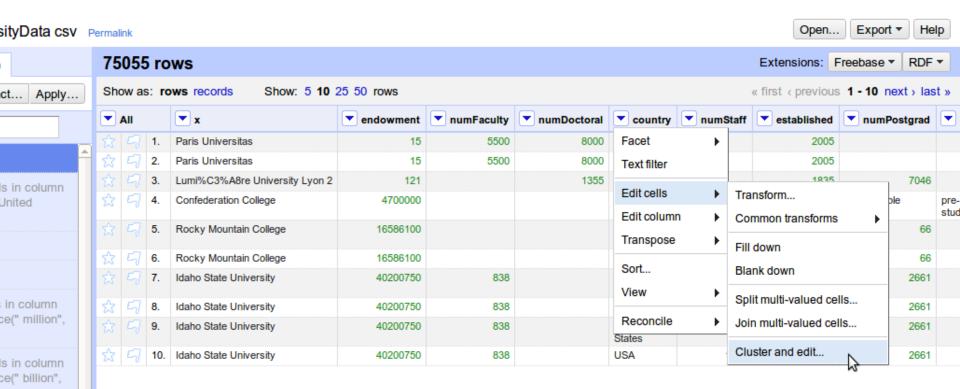

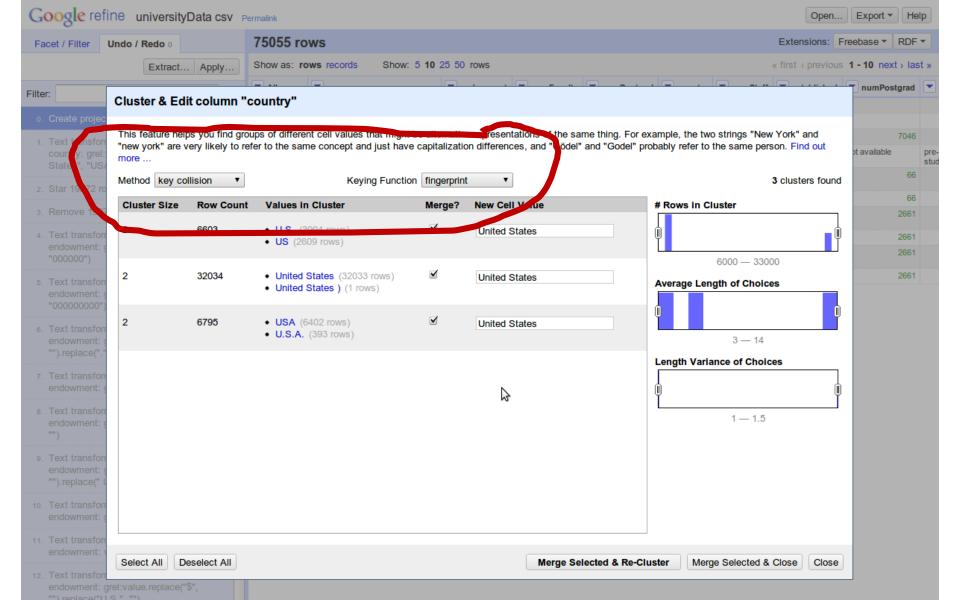

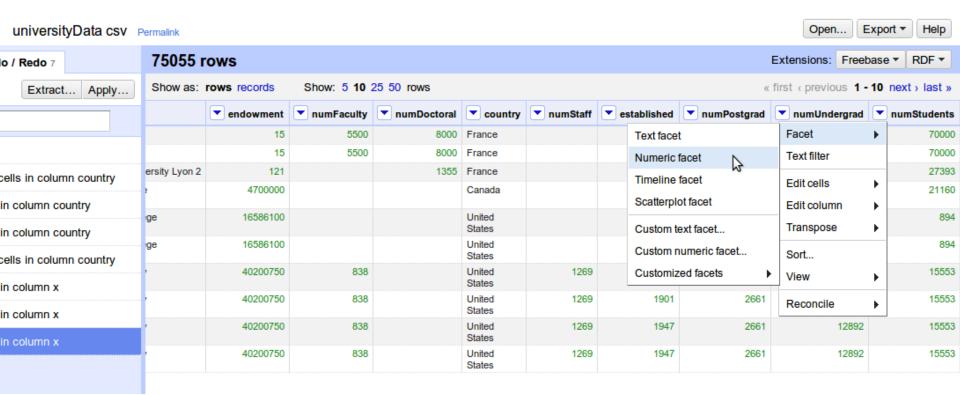

What do you notice?

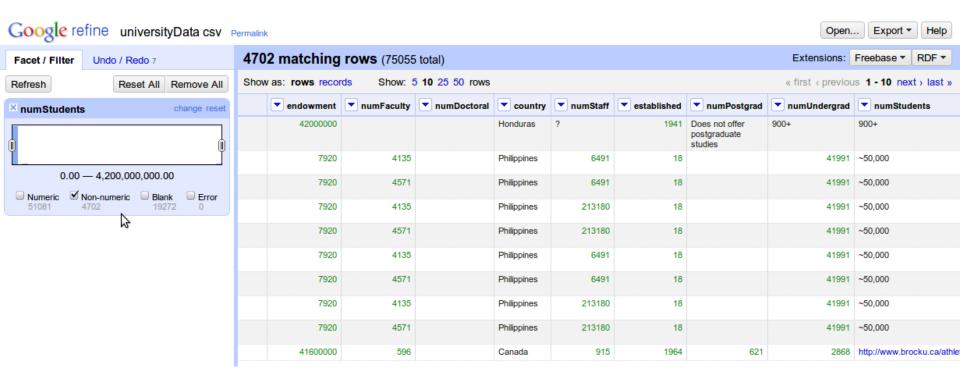

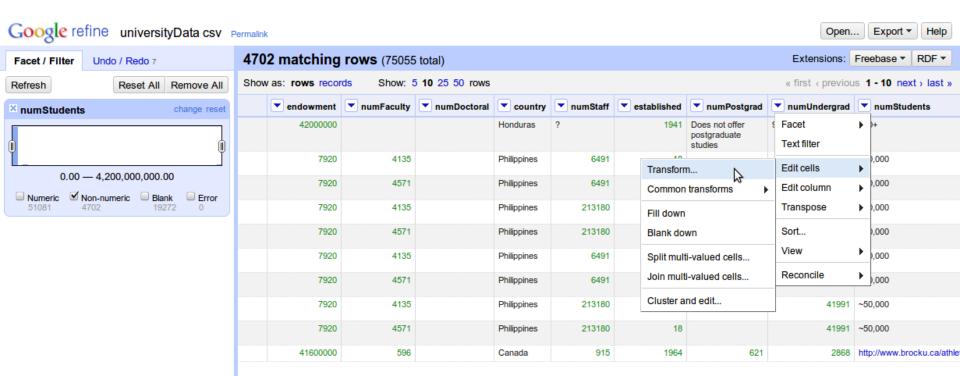

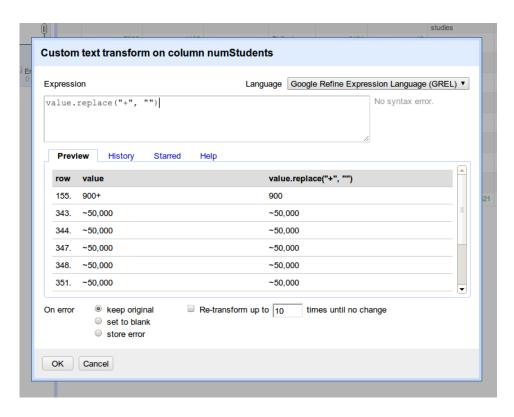

value.replace("+", "")

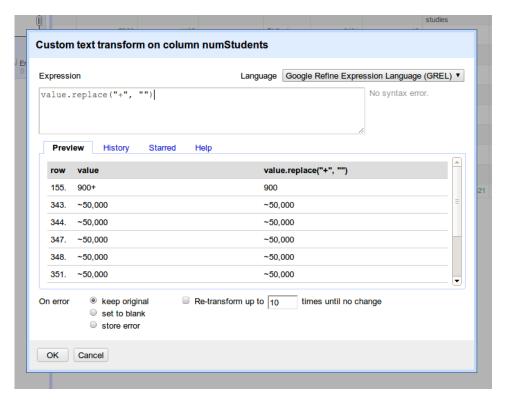

"Lumi%C3%A8re University Lyon 2" value.unescape('url')

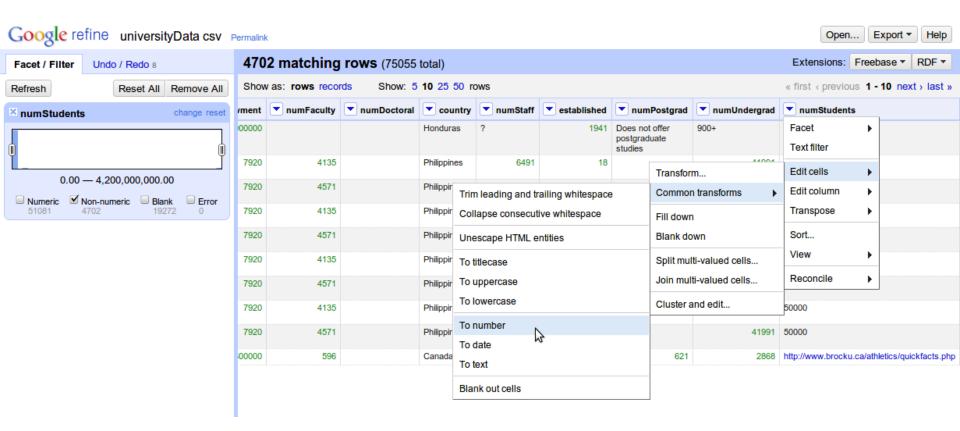

#### REMOVING UNWANTED ROWS

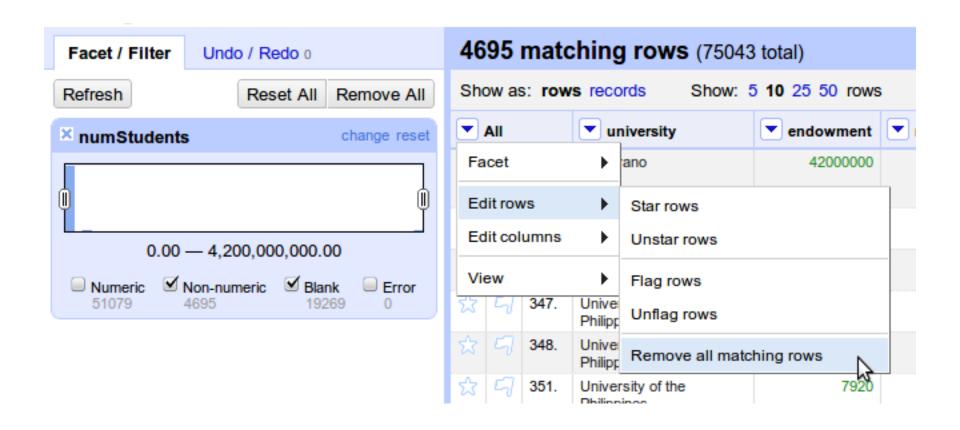

#### **ENDOWMENT**

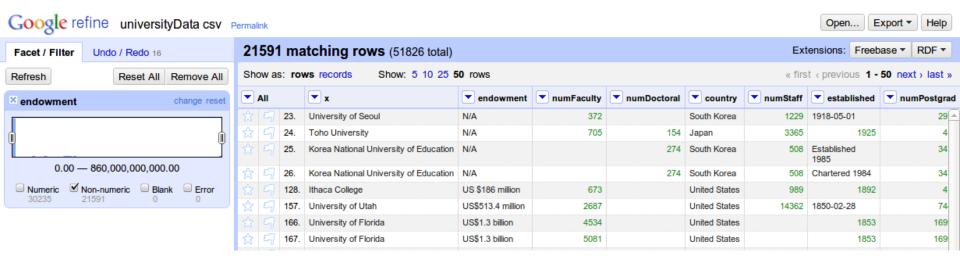

#### What do you notice?

#### **ENDOWMENT**

Probably not a good idea, but for now we assume everything is in \$

#### -> Edit cells -> Transform

```
value.replace("US $","").replace("US$", "")
```

#### **CONVERT TO LC**

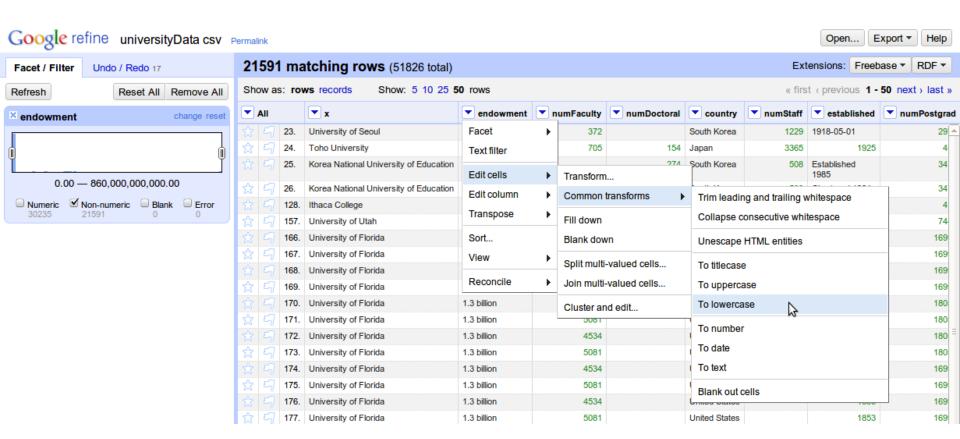

#### **CONVERT TO NUMBERS**

\$13.8 million

What could we do here?

```
toNumber(value.replace(" million", "")) *1000000
```

#### **DEDUPLICATION**

# Dataset has a lot of duplicate rows -> university names -> sort -> (image below)

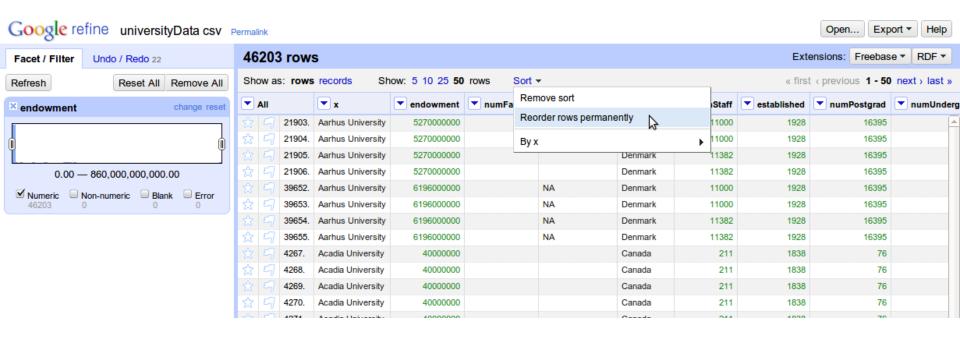

#### **DEDUPLICATION**

Column with university names, **Edit cells -> Blank down**Then on the same column, **Facet -> Customized facets -> Facet by blank** 

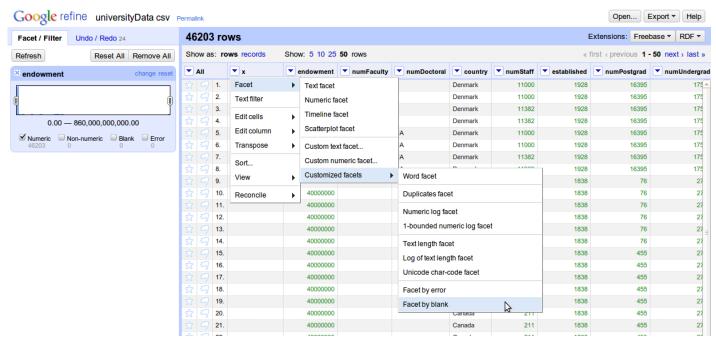

select **true**, then on the "**All**" column on the left, Edit rows -> Remove all matching rows